# Ovládání síťových zařízení

#### David Rohleder davro@ics.muni.cz

24. února 2015

David Rohleder davro@ics.muni.cz

 $\leftarrow$ 

<span id="page-0-0"></span> $QQ$ 

Fungování síťových zařízení, hlavně přepínačů, můžeme rozdělit na dvě ˇc´asti.

- · data plane vrstva, která pomocí speciálního hardware (ASIC (Application-specific integrated circuit), případně FPGA (Field-programmable gate array)) provádí hlavní činnost přepínače, tj. přehazování rámců z jednoho portu na jiný. Řídí se při tom pravidly, která do této části umístí:
- $\bullet$  control plane vrstva, která řídí přepínač (nebo libovolný jiný síťový prvek) a předává zadané nastavení do data plane. Control plane je obvykle vybaven rozhraním pro komunikaci se správcem systému.

Toto rozdělení umožňuje vyšší výkon systému (hardware a specializované ASIC obvody jsou vždy rychlejší než software). Řídící procesor pak nemusí být příliš výkonný (v dnešní době se používají procesory nenáročné na energii, často úsporné varianty PowerPC nebo MIPS).

- 4 重 8 - 4 重 8

つひへ

Druhy pamětí obvykle použitých v sítových prvcích (Cisco)

- $\bullet$  ROM obsahuje základní zavaděč operačního systému (bootstrap). Najde operační systém a zavede ho do paměti
- RAM slouží k uložení běžícího operačního systému, programů a dat. Dočasná.
- **•** flash operační systém je obvykle uložen na pamětech typu flash. Sítové prvky většinou nemají HDD (zvyšuje se tím jejich spolehlivost).
- NVRAM Nonvolatile RAM. Pamět použitá pro ukládání konfigurace. Není smazána při vypnutí napájení.
- [TCAM](http://en.wikipedia.org/wiki/Content-addressable_memory#Ternary_CAMs) Ternary Content Addressable Memory slouží ke speciálním účelům (rychlé vyhledávání)

 $200$ 

Spouštění systému sítových prvků probíhá obvykle následovně:

- spustí se základní zavaděč operačního systému (bootstrap), který provede základní kontrolu inicializaci hardware. U cisco zařízení je možné v této fázi zastavit zasláním signálu BREAK po sériové lince (kermit: Ctrl- $\C{trl-B}$ ). V bootstrapu (rommon) je možné provádět pouze některé základní operace s nastavením (smazat konfiguraci, nahrát jiný OS)
- 2 zavaděč zjistí, co má dělat podle nastavení registrů a pod. nahraje do paměti plnohodnotný operační systém.
- operační systém provede inicializaci celého hardware, nahraje konfiguraci z NVRAM, spustí systémové procesy (podle konfigurace) – STP, ssh, telnet, NTP, konzolový přístup, atd.

 $\Omega$ 

#### Přístup do systému

- $\bullet$  konzola sériová linka RS-232. Přistupuje se pomocí programů typu kermit nebo minicom. Různí výrobci používají různá nastavení parametrů. Nejčastější je 9600 bps, 8 bits, no parity, 1 stopbit, no flow control (Cisco, Juniper, některá novější HP (starší používají buď autodetekci rychlosti nebo 19200 bps))). Cisco používá ne úplně standardní konektor RJ-45. Volba tohoto konektoru minimalizuje použitou plochu (narozdíl od standardního konektoru Canon 9) a umožnuje jednodušší propojení na konzolové servery standardními ethernetovými kabely.
- vzdálený terminálový přístup (telnet, SSH)
- · webové rozhraní

つひへ

 $\bullet$  standardní – umožňuje provádět základní operace (show, ping, traceroute, ...). Cisco tento režim označuje user EXEC level, na příkazové řádce se pozná podle zobáku  $>$ 

switch>

 $\bullet$  privilegovaný uživatelský režim – umožňuje provádět změnu konfigurace, ladění a další nastavení. Cisco tento režim označuje jako enable EXEC level. Enable má u cisco IOS 15 úrovní, do kterých je možné jednotlivé příkazy zařadit. Na příkazové řádce se pozná podle mřížky  $#$ . Do privilegovaného režimu se přepíná příkazem enable s případným označením úrovně (standardně 15):

```
switch> enable
davro's password:
switch#
```
Vrátit se do standardního uživatelského režimu je možné příkazem disable.

つへへ

- základní (exec) režim umožnuje provádět nekonfigurační příkazy.
- konfigurační režim umožnuje provádět konfiguraci, tj. měnit nastavení parametrů systému (hardware, software, rozložení pamětí, atd)

```
switch# configure terminal
switch(config)# interface FastEthernet 0/1
switch(config-if)#exit
switch(config)#end (nebo Ctrl-z)
switch#
```
つへへ

Konfigurační příkazy je možné sdružovat do skupin, které spolu nějakým způsobem logicky souvisí a tím zpřehlednovat konfiguraci.

```
set vlan name 31 "MaR"
set vlan name 32 "EZS"
set vlan name 33 "CCTV"
set vlan egress 31 ge.1.11-12;ge.1.17-18;ge.2.7;ge.2.23 tagged
set vlan egress 32 ge.1.11;ge.2.7 tagged
set vlan egress 33 ge.1.11;ge.1.17-18;ge.2.7 tagged
set vlan egress 34 ge.1.11;ge.2.7 tagged
```
 $QQ$ 

Konfigurační příkazy je možné sdružovat do skupin, které spolu nějakým způsobem logicky souvisí a tím zpřehlednovat konfiguraci.

**Enterasys** 

```
set vlan name 31 "MaR"
set vlan name 32 "EZS"
set vlan name 33 "CCTV"
set vlan egress 31 ge.1.11-12;ge.1.17-18;ge.2.7;ge.2.23 tagged
set vlan egress 32 ge.1.11;ge.2.7 tagged
set vlan egress 33 ge.1.11;ge.1.17-18;ge.2.7 tagged
set vlan egress 34 ge.1.11;ge.2.7 tagged
```
 $200$ 

```
hostname sw12
aaa group server radius radius-servers
 server 1.2.3.4 auth-port 1812 acct-port 1813
 server 5.6.7.8 auth-port 1812 acct-port 1813
 deadtime 5
!
interface FastEthernet0/1
 description C101.1A pokusy
 switchport access vlan 71
 switchport mode access
 load-interval 30
 macro description cisco-desktop
 ip verify source
!
ntp access-group peer 77
ntp server 1.2.3.4
ntp server 5.6.7.8
```
4日)

 $QQ$ 

#### Hierarchie konfigurace

#### Cisco IOS

```
hostname sw12
aaa group server radius radius-servers
 server 1.2.3.4 auth-port 1812 acct-port 1813
 server 5.6.7.8 auth-port 1812 acct-port 1813
 deadtime 5
!
interface FastEthernet0/1
 description C101.1A pokusy
 switchport access vlan 71
 switchport mode access
 load-interval 30
 macro description cisco-desktop
 ip verify source
!
ntp access-group peer 77
ntp server 1.2.3.4
ntp server 5.6.7.8
```
4日)

 $QQ$ 

#### Hierarchie konfigurace

```
version 12.1R2.9;
system {
    host-name fwtest;
    domain-name test.muni.cz;
    authentication-order [ tacplus password ];
    root-authentication {
        encrypted-password "tadybylonejakeheslo";
    }
    name-server {
        1.2.3.4;
    }
    services {
        ssh;
        web-management {
            https {
                system-generated-certificate;
            }
        }
    }
```
4日下

 $2Q$ 

重

メ ヨ ト

#### Hierarchie konfigurace

#### Juniper JunOS

```
version 12.1R2.9;
system {
    host-name fwtest;
    domain-name test.muni.cz;
    authentication-order [ tacplus password ];
    root-authentication {
        encrypted-password "tadybylonejakeheslo";
    }
    name-server {
        1.2.3.4;
    }
    services {
        ssh;
        web-management {
            https {
                system-generated-certificate;
            }
        }
    }
```
4日下

 $2Q$ 

重

→ 重 ト

Cisco má poměrně plochou hierarchii, ačkoliv se postupně vyvíví:

- $\bullet$  global nastavování globálních parametrů (hostname, SNMP, služby,...)
- $\bullet$  interface nastavování parametrů fyzických i logických rozhraní
- $\bullet$  line nastavování parametrů sériových a virtuálních linek
- s vývojem vznikají další zanořené části konfigurace (MSTP, class-mapy, access-listy, atd.), úroven obvykle není příliš hluboká.

つへへ

Nastavení parametrů v konfiguraci probíhá pouze v RAM, rozlišujeme dva druhy konfigurace:

- running-config tato konfigurace je uložená pouze v RAM, v případě restartu switche dochází ke smazání. Proto je nutné tuto konfiguraci nejdřív zapsat do
- startup-config která je uložena v NVRAM (nvram: startup-config). Tato konfigurace se nahrává po spuštění systému. Zápis running config do startup-config je možný následujícími způsoby

switch# write memory (nebo) switch# copy running-config startup-config

つへへ

Všechny příkazy mohou být zapisovány jednoznačnými zkratkami:

sh conf show configuration sh int Te1/6 show interface TenGigabitEthernet 1/6

- o no příkaz v konfiguračním režimu zruší zadaný příkaz switch(config-if)# no speed 100
- default XXX nastaví defaultní hodnoty switch(config)# default int range  $f0/1 - 4$ ,  $f0/6 - 48$

<span id="page-15-0"></span> $2Q$ 

# Ovládání – pokračování

Ovládání CLI u většiny systémů vychází ze standardního unixového pojetí CLI (emacs & vi). Některé klávesové zkratky jsou vhodné pouze v případě, kdy vám nefungují třeba šipky (kvůli špatně nastavenému terminálu):

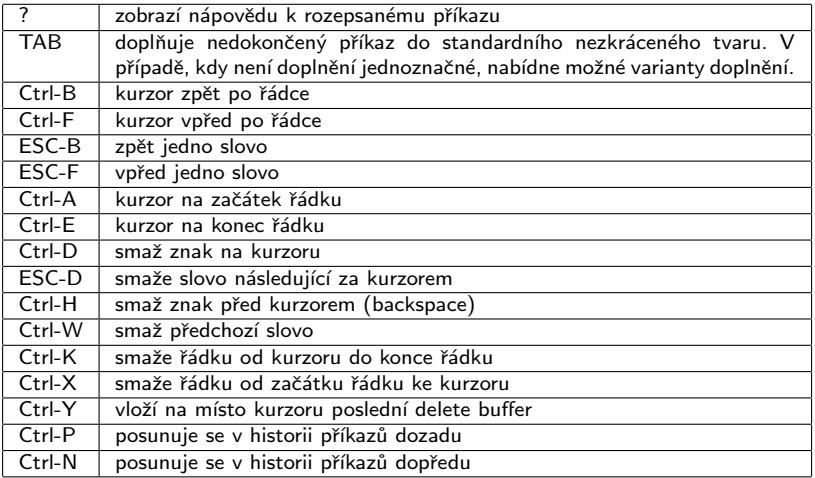

[http://www.cisco.com/c/en/us/td/docs/ios/12\\_2/configfun/command/](http://www.cisco.com/c/en/us/td/docs/ios/12_2/configfun/command/reference/ffun_r/frf001.html)  $refaranca/ffun$ r $/f$ 

<span id="page-16-0"></span> $\Omega$ 

Každý rozumně použitelný síťový prvek musí být vybaven nástroji pro ladění problémů. Čím více možností a specifičtější zadání, tím lépe.

- zapínání ladění
	- switch# debug ?
- vypínání ladění

switch# no debug ? switch# undebug ?

· POZOR: debugování je náročné na zpracování CPU, může dojít k zahlcení systému. Proto nikdy na provozním stroji nezkoušejte switch# debug all

<span id="page-17-0"></span>つへへ

• čas vzniku události je důležitý – zvlášt pro porovnání vzniku události na různých zařízeních

service timestamps debug datetime msec localtime service timestamps log datetime msec localtime

 $2Q$ 

• čas vzniku události je důležitý – zvlášt pro porovnání vzniku události na různých zařízeních

service timestamps debug datetime msec localtime service timestamps log datetime msec localtime

 $\bullet$  synchronizace času – je vhodné, aby čas na jednotlivých zařízeních byl stejný.

ntp server 1.2.3.4 ntp server 5.6.7.8

 $2Q$ 

· čas vzniku události je důležitý – zvlášt pro porovnání vzniku události na různých zařízeních

service timestamps debug datetime msec localtime service timestamps log datetime msec localtime

 $\bullet$  synchronizace času – je vhodné, aby čas na jednotlivých zařízeních byl stejný.

ntp server 1.2.3.4 ntp server 5.6.7.8

**•** posílání logů na vzdálený syslog server

```
logging trap debugging
logging 1.2.3.4
logging facility <syslog facility>
```
 $E \rightarrow 4E + 1E - 990$ 

· čas vzniku události je důležitý – zvlášt pro porovnání vzniku události na různých zařízeních

service timestamps debug datetime msec localtime service timestamps log datetime msec localtime

 $\bullet$  synchronizace času – je vhodné, aby čas na jednotlivých zařízeních byl stejný.

ntp server 1.2.3.4

ntp server 5.6.7.8

**•** posílání logů na vzdálený syslog server

logging trap debugging

logging 1.2.3.4

logging facility <syslog facility>

• na virtuálních terminálech je nutné vypisování na terminál nejdřív zapnout (jinak se zapisuje pouze do bufferu v paměti nebo na syslog server)

KED KAP KED KED E YORA

switch# terminal monitor switch# show logging

# Mikrotik

- · Stromová struktura příkazů
- <http://wiki.mikrotik.com/wiki/Manual:TOC>
- všechny příkazy jsou provedeny hned a současně uloženy do stálé paměti
- pohyb ve stromové struktuře podobně jako v adresářích (bez cd) /, ..

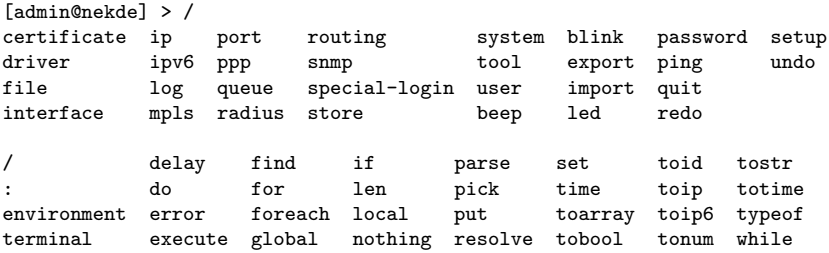

 $\leftarrow$ 

```
[admin@nekde] > /interface bridge print
Flags: X - \text{disabled}, R - \text{running}0 R name="trunk-br" mtu=1500 l2mtu=2290 arp=enabled
      mac-address=00:0C:42:23:CF:7B protocol-mode=none priority=0x8000
      auto-mac=yes admin-mac=00:00:00:00:00:00 max-message-age=20s
      forward-delay=15s transmit-hold-count=6 ageing-time=5m
```
[admin@nekde] > /interface bridge set name="neco"

**a** Zálohování

[admin@nekde] > /export

 $2Q$ 

# Mikrotik

- WinBox
	- · jednoduché GUI pro správu
	- možnost připojení jen přes L2 MAC
	- $\bullet$  levé menu imituje strukturu CLI + některé zkratky navíc (např. bridge)
	- drag & drop funkcionalita:  $\rightarrow$  Files

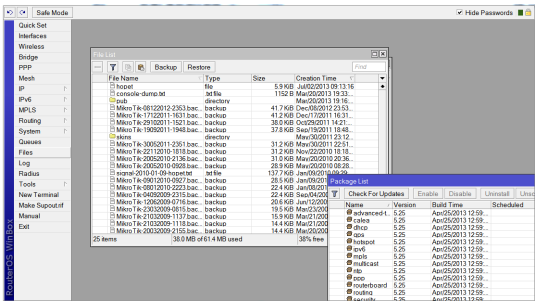

4日)

 $2Q$ 

∍

### Mikrotik

#### • Možnosti skriptování

```
:local interface "wlan2";
/interface wireless monitor $interface once do={
:local status $"status";
:local txrate $"tx-rate";
:local rxrate $"rx-rate";
:local signal $"signal-strength";
:local snr $"signal-to-noise";
:local noise $"noise-floor";
:local thruput $"p-throughput";
:local freq $"frequency";
:local txccq $"tx-ccq";
:local rxccq $"rx-ccq";
:log info ([/system identity get name] . " " . "status: $status, \
rates tx/rx: $txrate/$rxrate, freq: $freq MHz, SNR: $snr dB, signal: \
$signal dBm, noise: $noise dBm, CCQ tx/rx: $txccq%/$rxccq%, thruput: \
$thruput");
};
```
<span id="page-25-0"></span> $2Q$